## **目的地を設定する**

目的地のメニュー画面「lap.23からさまざまな方法で目的地を探すことができます。

## **登録地点から探す**

※あらかじめ地点を登録しておく必要があります。【写 P.27 ※自宅は表示されません。

MENU / MENU → 目的地 → 登録地点 をタッチする。 **1**

:登録地点リストが表示されます。

## リストの表示方法を変更する。 **2**

※表示方法を変更しない場合は下記手順 **3** へ進んでください。

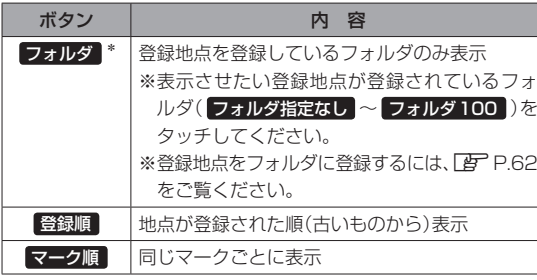

\*印…登録地点リストを全て表示する場合は、 全表示 を タッチしてください。

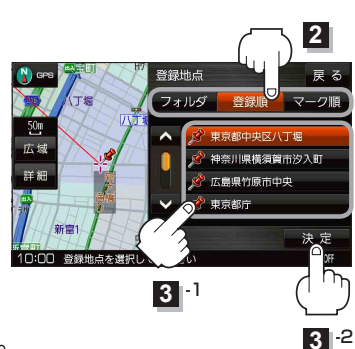

- リストから登録地点を選択し、 決定 をタッチする。
	- :周辺の地図が表示されます。

**3**

- 目的地にする をタッチする。 **4**
	- : カーソル(-'-)のある位置が目的地として設定されます。 ※カーソル(---)の位置が、目的地に設定したい地点と異 なる場合は、地図をスクロールさせてカーソル(-'-) の位置を修正してから、 目的地にする をタッチしてく ださい。
- 。<br>的地を設定してください  $50<sub>m</sub>$ 広場 詳細  $\frac{3}{H}$ ×н 10:00 東京都中央区八丁
- ※ 目的地にする が表示されていない場合は「+」をタッチ し、設定メニューを表示してください。

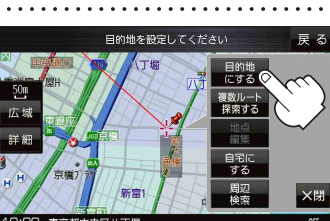

案内スタート をタッチする。 **5**

:ルート案内を開始します。

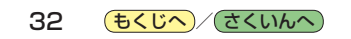